2025/07/05 13:36 1/3 Animated Tutorials

## **Animated Tutorials**

In this **Animated Tutorials** series, one will get a basic ideas of - how **tools** can be used to create drawings.

This tutorial will guide step by step to understand from very basic behavior of tools. In other word, it can be an **Animated User Manual**.

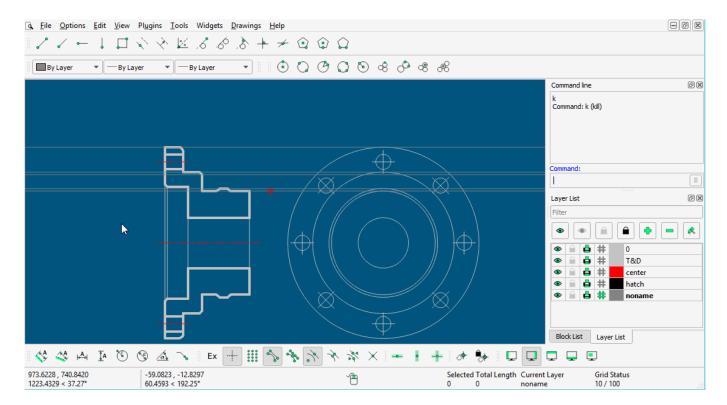

Contents of this Tutorial will follow as mentioned below.

- Line
- Circle
- Modify

Note: The focus of this tutorial is only for Tools. For User Interface, Preferences, Toolbar setting related tutorial could be at different tab/page inside Wiki or will be uploaded soon here Animated Tutorial page.

Before moving to tutorials, let's see few basics of - how **command-line**, **mouse**, and **Tool-option** used as input.

**(1)** 

**MOUSE** (located at **status bar**)

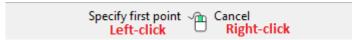

When command is changed, one will see differences such as

- specify first point
- specify position
  - o and so on...
- Right-click works as same as **Esc**, To exit any commands, Right-click two times escapes the command.

(2)

## Command-line

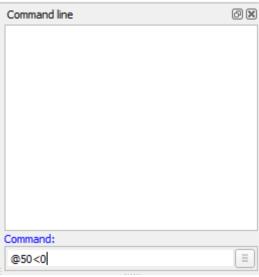

Command-line is used for inputs such as Length, Angle, Points, and can be input the same after the particular command is activated.

(3)

## **Tool-option**

Different tools shows the different option, check-it out by various different tools such as Line, Angle, Circle, Rectangle, etc.

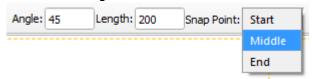

## **Contents Of Tools**

Use the Tools Menu or Toolbar to select tools.

| Line       | Circle           | Modify      |
|------------|------------------|-------------|
| 2 points   | Center Point     | Move / Copy |
| Angle      | 2 Points         | Rotate      |
| Horizontal | 2 Points, Radius | Scale       |

| Line                    | Circle                        | Modify           |
|-------------------------|-------------------------------|------------------|
| Vertical                | 3 Points                      | Mirror           |
| Rectangle               | Center, Radius                | Move and Rotate  |
| Parallel through points | Tangential 2 Circles, 1 Point | Revert Direction |
| Parallel                | Tangential, 2 Point           | Trim             |
| Bisector                | Tangential 2 Circles, Radius  | Trim Two         |
| Tangent (P,C)           | Tangential 3 Circles          | Lengthen         |
| Tangent (C,C)           |                               | Offset           |
| Tangent Orthogonal      |                               | Bevel            |
| Orthogonal              |                               | Fillet           |
| Relative Angle          |                               | Divide           |
| Polygon (Cen, Cor)      |                               | Stretch          |
| Polygon (Cen, Tan)      |                               | Properties       |
| Polygon (Cor, Cor)      |                               | Attributes       |
|                         |                               | Explode text     |
|                         |                               | Explode          |
|                         |                               | Delete Selected  |

LINE

**CIRCLE** 

From:

https://dokuwiki.librecad.org/ - **Wiki** 

Permanent link:

https://dokuwiki.librecad.org/doku.php/usage:animated

Last update: 2023/07/09 09:24

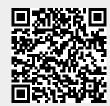